## KV1711-R2, KV1712-R2, KV1713 User Stations Version 4.5.0.0 Release Notes May 1, 2007

This document outlines:

1. KV1711-R2, KV1712-R2, KV1713 user station firmware version and compatibility

===============================================================================

- 2. Important installation notes
- 3. How to upgrade
- 4. Enhancements
- 5. Fixes
- 6. Known issues
- 7. Important user information

KV1711-R2, KV1712-R2, KV1713 User Station Firmware Version Information and Compatibility

===============================================================================

Version 4.5.0.0 of KV1711-R2, KV1712-R2, and KV1713 user station firmware is intended to be used with the following OCTET® firmware/software versions:

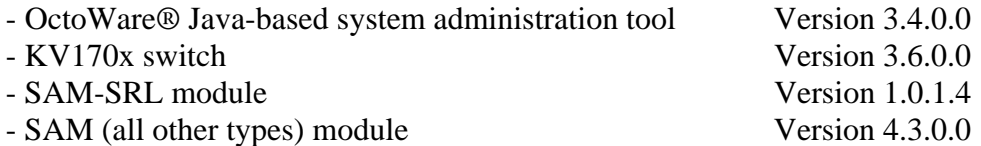

Version 4.5.0.0 of KV1711-R2, KV1712-R2, and KV1713 user station firmware is compatible with the following:

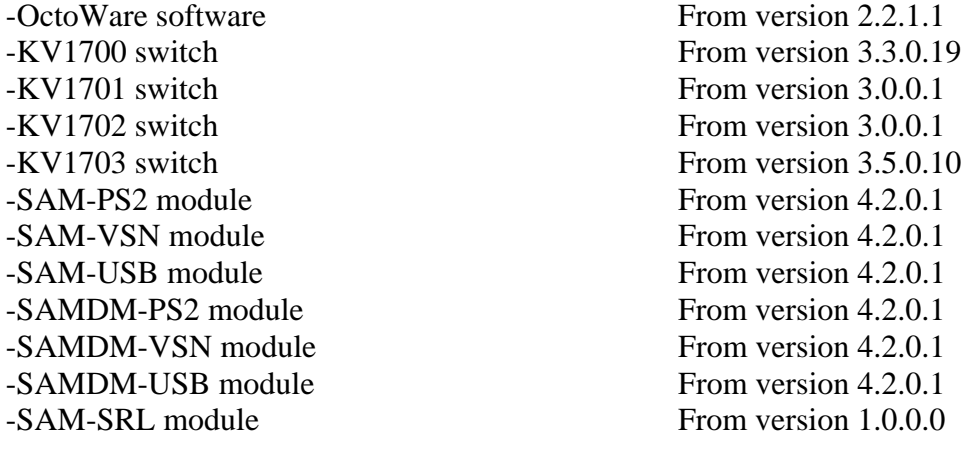

Important Installation Notes ===============================================================================

===============================================================================

1. Ensure that your OctoWare software is at rev 3.4.0.0 If not upgrade it now.

- 2. Then, upgrade the KV170x matrix switch firmware to version 3.6.0.0.
- 3. Then, upgrade the KV1711-R2 / KV1712-R2 / KV1713 user station firmware to version 4.5.0.0.

## =============================================================================== How To Upgrade

- =============================================================================== 1. From your OctoWare software, Select 'Admin Tools - Firmware Update' from the menu.
- 2. Select all the KV1711-R2, KV1712-R2 , KV1713 user stations of the same type in your configuration.
- 3. From the "Firmware Update" dialog, select the update file for the device type. The update file will be **kv171p3.bbx. Make sure you select the file that contains version 4.5.0.0**
- 4. Select "Begin Update", and all firmware updates will complete. You may update user stations of the same type in parallel for fastest results.

Go to [ftp.downloads.black-box.de](ftp://ftp.downloads.black-box.de/) for information on getting the latest firmware versions for all OCTET devices.

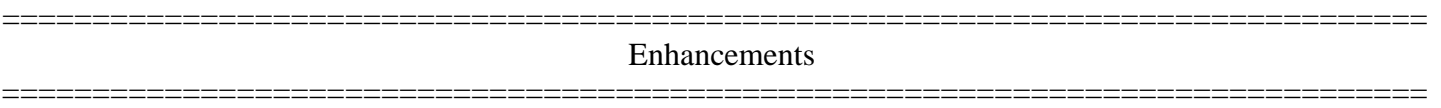

This release of firmware contains the following enhancements since 4.4.0.2:

- 1. Support for "Dual Matrix system configuration" so that KV1711-R2, KV1712-R2 and KV1713 user stations can be connected to two Octet switches.
- 2. Support for more PS2 keyboards with the SAM-PS2/SAMDM-PS2 modules as follows:
	- a. Keytronic KB3270 Plus keyboard
	- b. Devlin VizRT keyboard
	- c. Most PS2 multimedia keyboards
- 3. Support of F13 to F24 keys on PS2 keyboards and on USB keyboards with the SAM-PS2/SAMDM-PS2/SAM-USB/SAMDM-USB modules.
- 4. Additional information on the current target has been added to the Console Status OSD screen.
- 5. Video resolutions of 1920x1440 @ 60Hz and 1920x1200 @ 60Hz are now supported by the KV1712-R2 and KV1713 user stations at distances of up to 100ft (30m).
- 6. Video resolution of 1600x1200 up to 75Hz are now supported by the KV1712-R2 and KV1713 user stations at distances of up to 200ft (60m).
- 7. Support for a number of widescreen video resolutions with SAM DDC EDID table as follows:

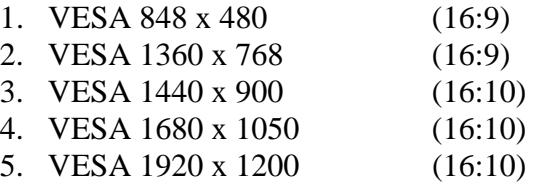

8. The "persistent mode" feature that was previously available only via the OSD command line has been added to the OSD Console Redundancy screen.

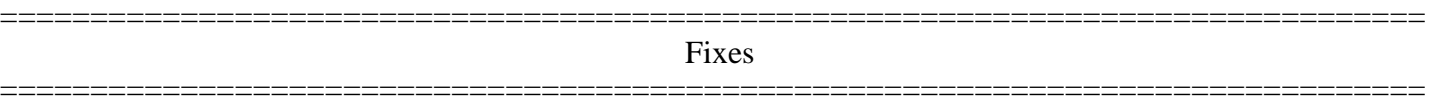

The firmware in this release contains the following fixes since 4.4.0.2:

1. If Serial Force Mode was enabled (using User Station Lockdown setting or OSD command line), the mode would not work following a user logout and login on that user station. This is no longer an issue.

## =============================================================================== Known Issues

=============================================================================== This release of firmware contains the following known issues:

1. If the upgrade/downgrade of a KV1711-R2, KV1712-R2 or KV1713 user station using OctoWare software fails, the user station could be left in bootloader (running boot code). The user station will display a message asking for the update to be performed again. To update a user station that is in bootloader, in OctoWare software perform a "device discovery" and check that the user station was discovered. If the user station was discovered it will have the device name "InBootLoader," Now you can perform the update/downgrade again on this user station. Once the update has completed, check that the user station now has the correct application version by clicking on that user station in the OctoWare software device tree.

## =============================================================================== Important User Information

- =============================================================================== 1. If there are more than 128 users present on the OCTET switch system, the admin user will not be able to administrate all users from the user station OSD. In this case, you will be required to administrate additional users from OctoWare software.
- 2. If non-keyboard/mouse USB peripheral devices are connected in to the KV1711-R2, KV1712-R2 or KV1713 user station, they will be ignored by the user station. However, they **will** take up a USB address and so they may interfere with the correct operation of the USB keyboard and mouse peripherals. Simply remove all USB devices, then reconnect the USB keyboard and mouse devices, in order for correct USB keyboard and mouse operation to be resumed.

Examples of non-supported non-keyboard/mouse USB devices are:

- A. USB microphone
- B. USB thumb (memory) drive
- C. USB speakers
- 3. There is full support for a maximum of 3 USB devices. If you have a keyboard with an integrated hub, and the mouse connects through the hub on the keyboard, then that combination together will represent the maximum of 3 devices (i.e. 1=integrated hub; 2=keyboard 3=mouse).